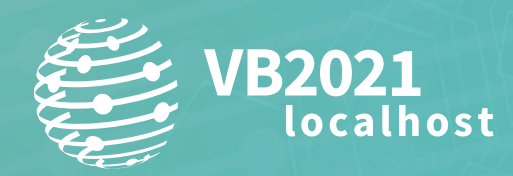

**7 - 8 October, 2021 / vblocalhost.com**

# **CTO (CALL TREE OVERVIEWER): YET ANOTHER FUNCTION CALL TREE VIEWER**

**Hiroshi Suzuki** Internet Initiative Japan, Japan

**www.virusbulletin.com**

# **ABSTRACT**

CTO (Call Tree Overviewer) is an *IDA* plug-in designed to display an overview of function call relationships.

When we analyse malware, we tend to lose track of which function we are investigating because there are thousands of functions in a binary file. We also need to find out what path the function we are investigating took to get to this place, but if the function location we are looking into is very deep, it can be tedious to follow the path manually. This is why we need function call trees and path explorers.

CTO is a field-oriented and practical tool that is designed to solve some disadvantages of *IDA*. It is able to display not only the function call tree as a graphical user interface including internal function calls and API calls, but also referred strings and repeatable comments, which are normally input by a user, if necessary, so that, in one view, you can instantly recognize the relationships between functions and important clues in the currently displayed function.

In addition, it is docked next to the *IDA Pro* disassembly view by default. If you click on a caller or a callee node on the tree graph, the address on *IDA View* will automatically be synchronized with it, and vice versa. By default, static linked libraries, which it is not commonly necessary to look into, and very deep function calls are collapsed to avoid overcomplicating the graph – but you can, of course, dig deeper or filter them out. You can find paths between two given functions as well. Every feature on this tool has its own shortcut key, so that you can handle the tool quickly.

# **1. MOTIVATION**

There are already two features related to function call tree graphs in *IDA Pro*. One is the 'Graphs' or 'Chart' feature, and the other is called 'Proximity Browser'. Given the existence of these, why did I decide to develop this plug-in? Let me explain.

The 'Graphs' or 'Chart' feature does not generate clickable graphs and lacks a path filter feature because it generates a graph using a modified version of WinGraph<sup>1</sup>.

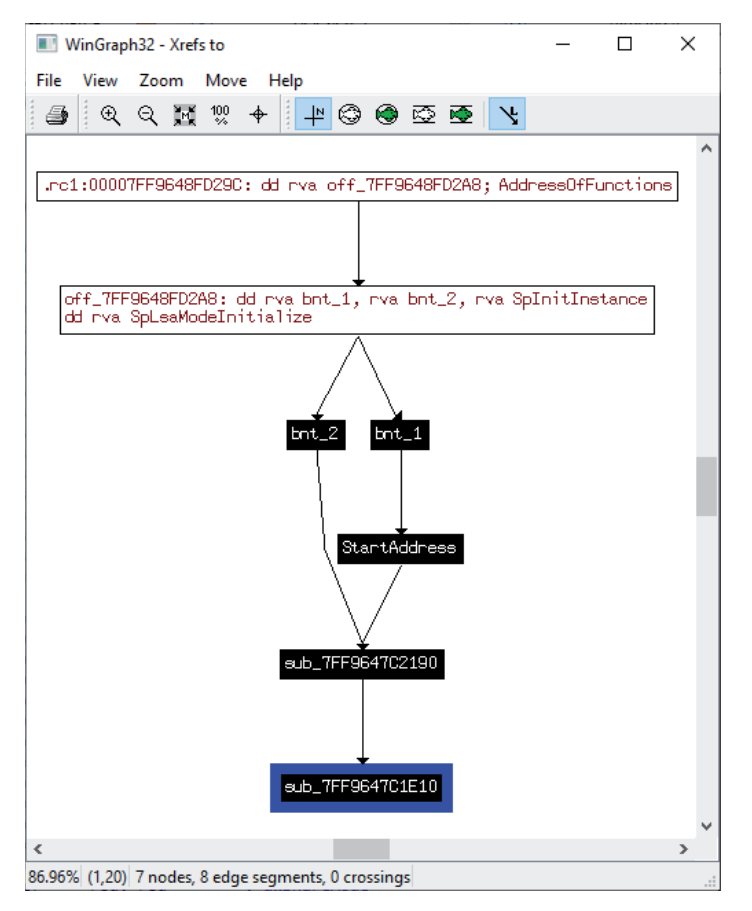

*Figure 1: Graphs feature.*

Meanwhile, 'Proximity Browser' is a more sophisticated feature. You can click nodes and there is a filter feature as well as a path discovery feature.

<sup>1</sup> *Hex-Rays* provides the source code of it a[t \[1\].](#page-12-0)

However, it is still not suitable for grasping the whole picture of the relationships because it tends to follow unnecessary paths and xrefs, and the area per node is large.

Figure 2 shows a comparison of CTO (on the left) with Proximity Browser (on the right) at the same address. As you can see, Proximity Browser traced unnecessary nodes.

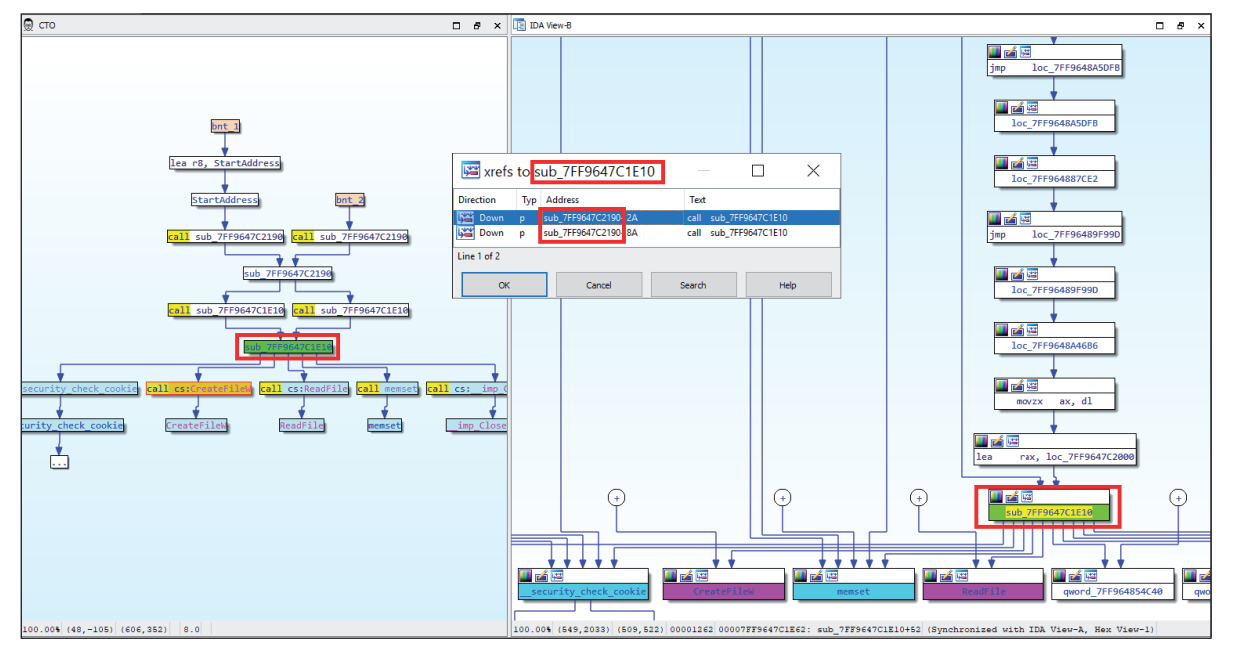

*Figure 2: CTO vs Proximity Browser.*

In the graph shown in Figure 3, you can also see that Proximity Browser shows four paths, while *IDA*'s xrefs window shows only one xref.

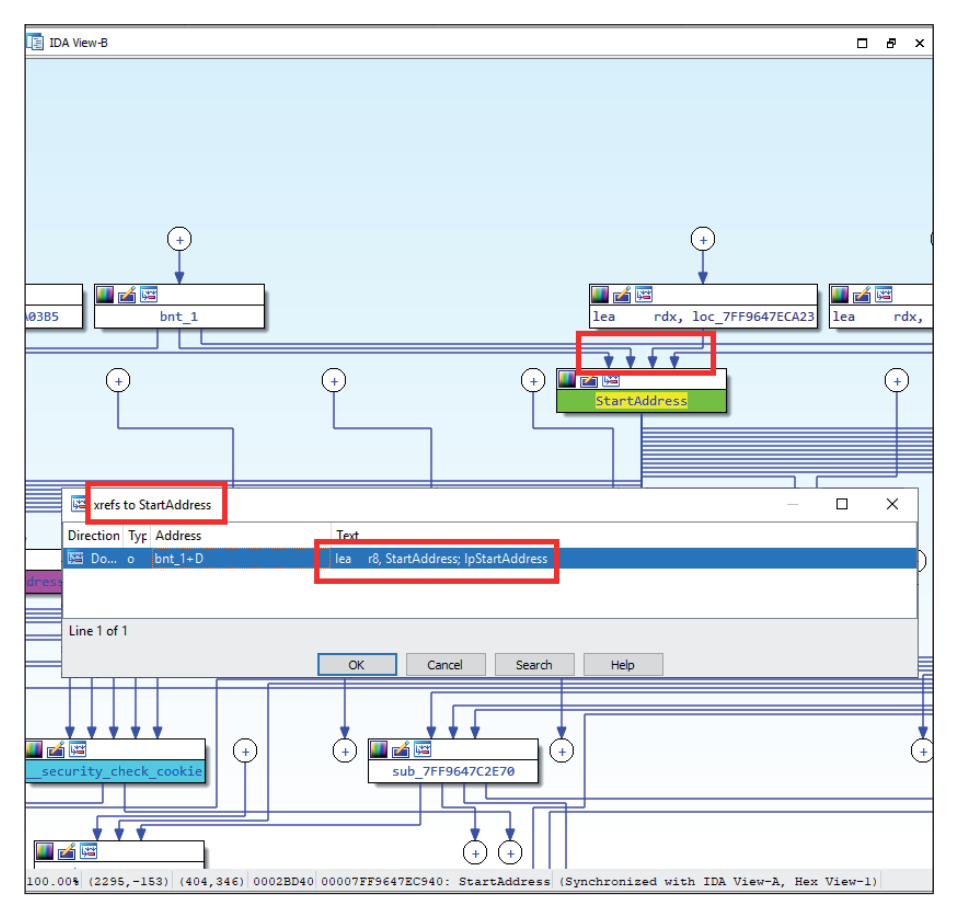

*Figure 3: Unnecessary xrefs shown by Proximity Browser.*

Furthermore, by default Proximity Browser always displays all types of nodes, including strings or global/static variables, not only functions. Large numbers of nodes makes it difficult to understand the relationships. If we were to dig into several nodes, the graph would be too complex.

In addition, with Proximity Browser we cannot create a graph to find paths to a pointer on IAT, although it can create paths from a general function pointer. This was also a motivation for me to create the plug-in.

It was these problems that led me to develop CTO.

# **2. INTRODUCING CTO**

# **2.1. What is CTO?**

CTO is an abbreviation for Call Tree Overviewer, which is mainly designed to create a function call tree.

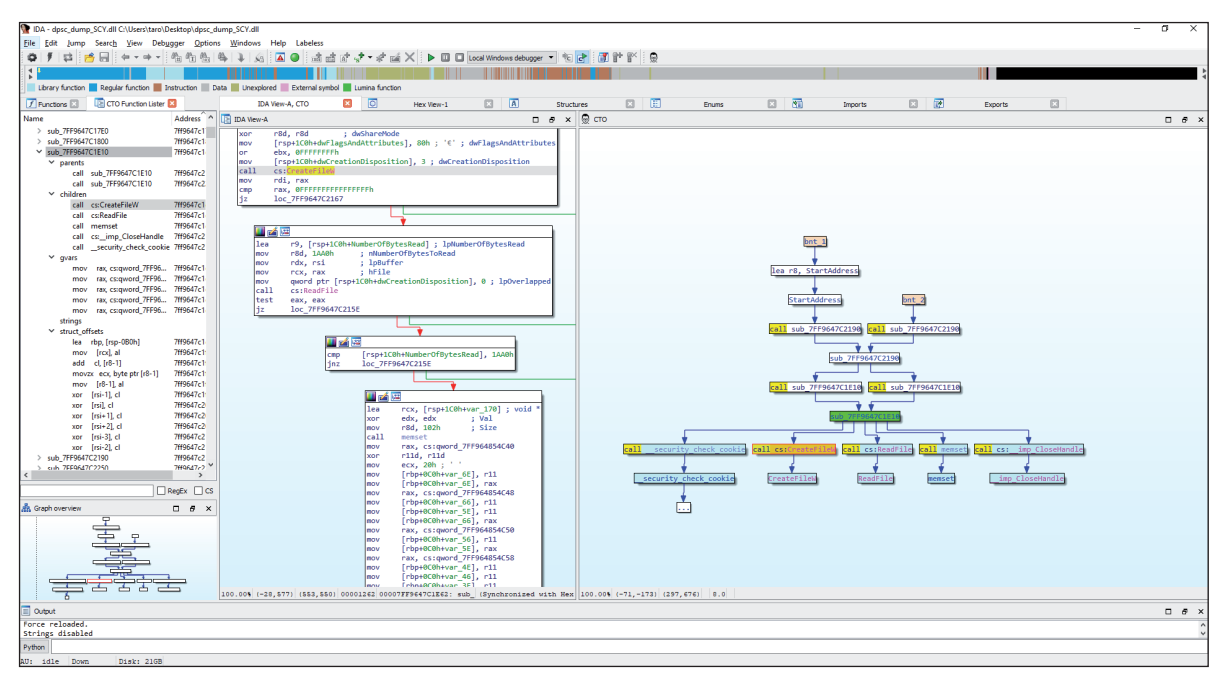

*Figure 4: CTO (Call Tree Overviewer).*

I implemented not only a function call tree creation feature, but several malware analysis techniques, such as creating a function summary from API calls and strings to rapidly identify the function's role, finding paths based on the target address, and creating a tree with least nodes.

This is the current list of elements that CTO can extract from functions for a function summary:

- Function calls / function pointer references
	- General functions
	- APIs
	- Static linked libraries
	- Unresolved indirect calls
- Global static variables references
- Strings references
- (Possible) structure offset references
- Repeatable comments
- Specific general comments (with keywords for third-party tool corroboration)

Of these, only function calls are displayed as nodes by default. This is because, to be a practical tool, I think the most important point is to keep the graph simple but sufficient. If you want to grasp function relationships, you will not need such detailed information. That is why, by default, CTO displays only function call related nodes.

On the other hand, if you display all types of nodes and cut other parent and grandchild nodes, you will be able to focus on a function. Depending on your requirements, CTO can easily hide and unhide additional nodes with a shortcut key.

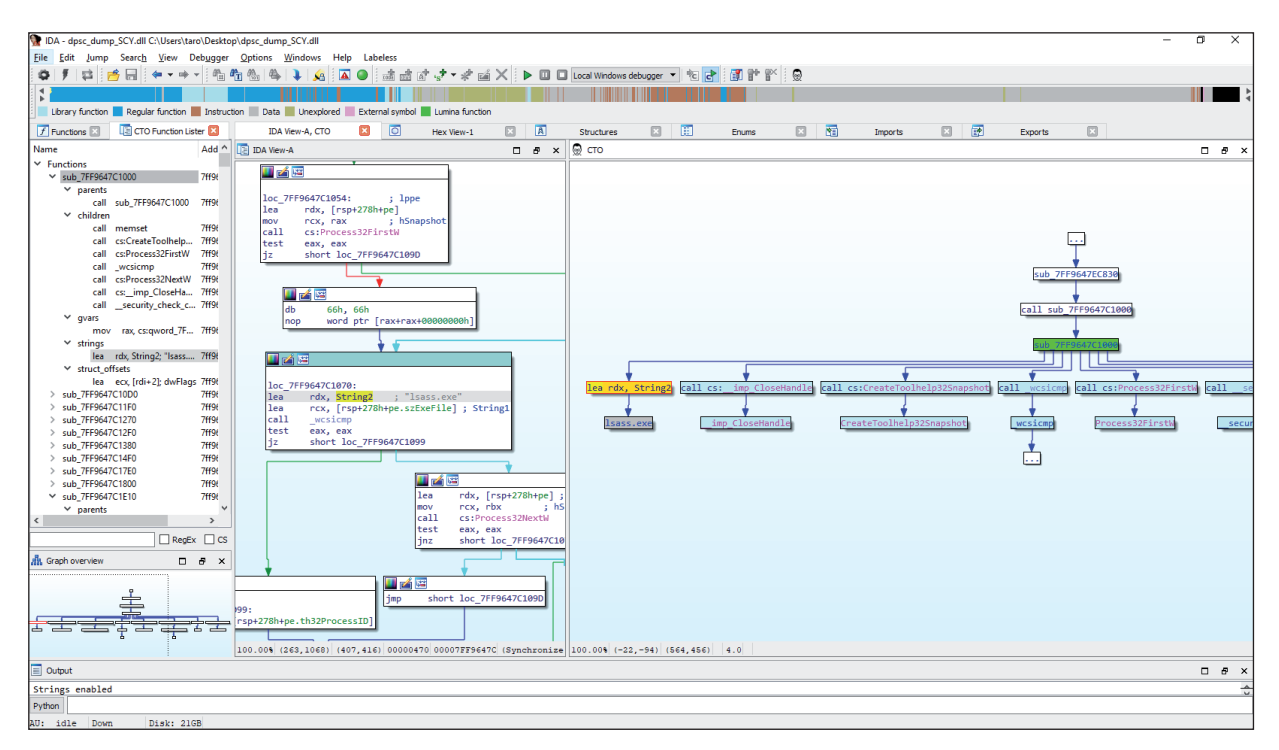

*Figure 5: A string as a node.*

In Figure 5, you can see CTO shows us the string 'lsass.exe' as a node. If you click the node on CTO, *IDA View* will move to the address where the string is referred. Then you can see the disassembled code around the address. The function clearly indicates that it finds the 'lsass.exe' process in the process list.

# **2.2 Function summary**

Even if you do not display additional nodes such as strings and global variables, you can still access a function summary as a node hint by pointing the mouse cursor on a function node.

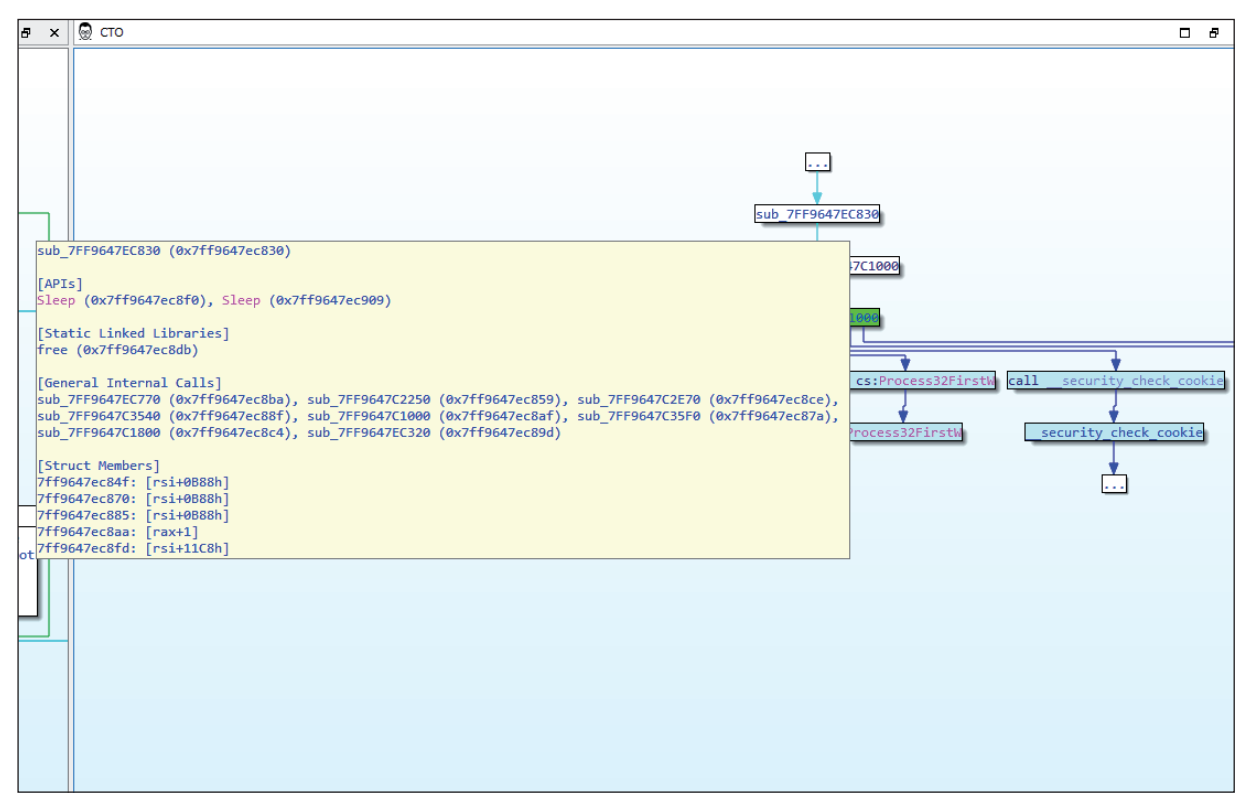

*Figure 6: Node hint.*

However, a node hint is not clickable. You cannot directly access the information on it. Therefore, I implemented a 'print hint' feature as well, which dumps the information to the output window. Then you can access the information by double-clicking a function name or an address on it.

```
\equiv Output
sub 7FF9647EC830 (0x7ff9647ec830)
FAPTs1
Sleep (0x7ff9647ec8f0), Sleep (0x7ff9647ec909)
[Static Linked Libraries]
free (0x7ff9647ec8db)
[General Internal Calls]
-<br>sub_7FF9647EC770 (0x7ff9647ec8ba), sub_7FF9647C2250 (0x7ff9647ec859), sub_7FF9647C2E70 (0x7ff9647ec8ce),
sub_7FF9647C3540 (0x7ff9647ec88f), sub_7FF9647C1000 (0x7ff9647ec8af), sub_7FF9647C35F0 (0x7ff9647ec87a),
sub_7FF9647C1800 (0x7ff9647ec8c4), sub_7FF9647EC320 (0x7ff9647ec89d)
[Struct Members]
7ff9647ec84f: [rsi+0B88h]
7ff9647ec870: [rsi+0B88h]
7ff9647ec885: [rsi+0B88h]
7ff9647ec8aa: [rax+1]
7ff9647ec8fd: [rsi+11C8h]
Python
AU: idle
           Down
                       Disk: 21GB
```
*Figure 7: Dumped function summary.*

# **2.3 CTO function lister**

You can also use a helper list widget called 'CTO function lister' to access a function summary. The widget can be used as a standalone tool as well, but it is designed to help CTO. You can access the same information as a node hint. You can also use a regex filter on it to easily find information that you want to know, like which function calls CreateProcessW or which function accesses a structure offset.

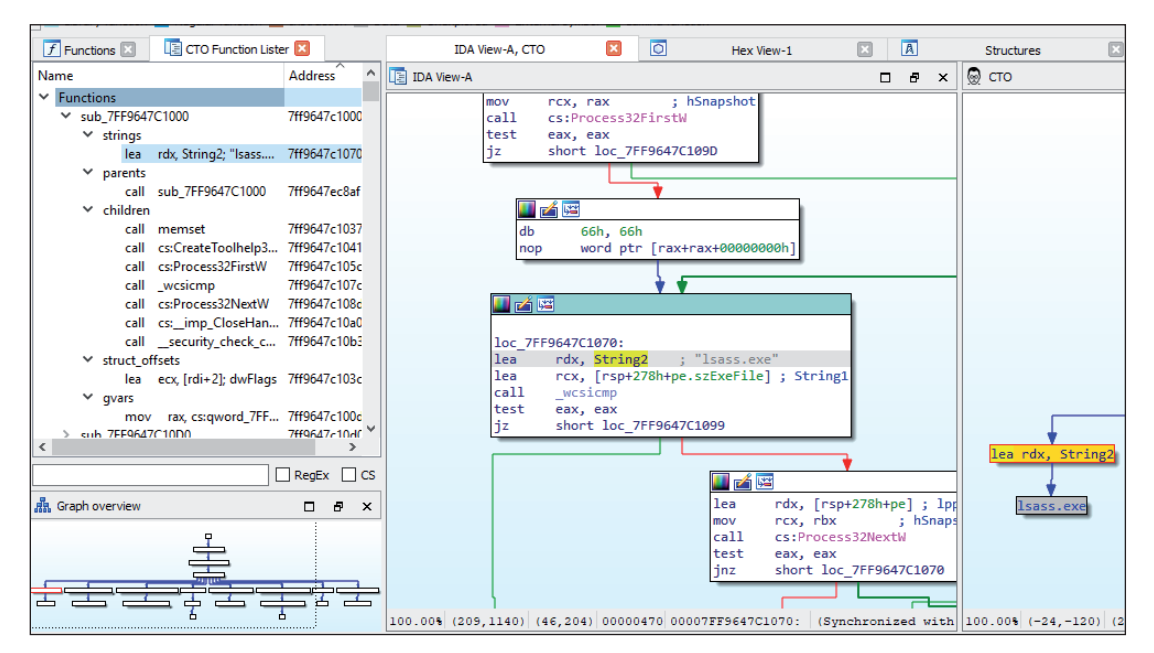

*Figure 8: CTO function lister.*

# **2.4 Keep the graph simple**

As I mentioned earlier, Proximity Browser and the Chart feature on *IDA* show us unnecessary xrefs such as unwind information and static linked libraries. They increase the number of nodes and make it difficult to understand the relationships due to the complexity.

In order to keep the graph simple, CTO does not show unnecessary xrefs, although you can check all xrefs with a shortcut key.

CTO also stops tracing if it finds a function related to a static linked library, although you can still dig into it manually by expanding a collapsed node.

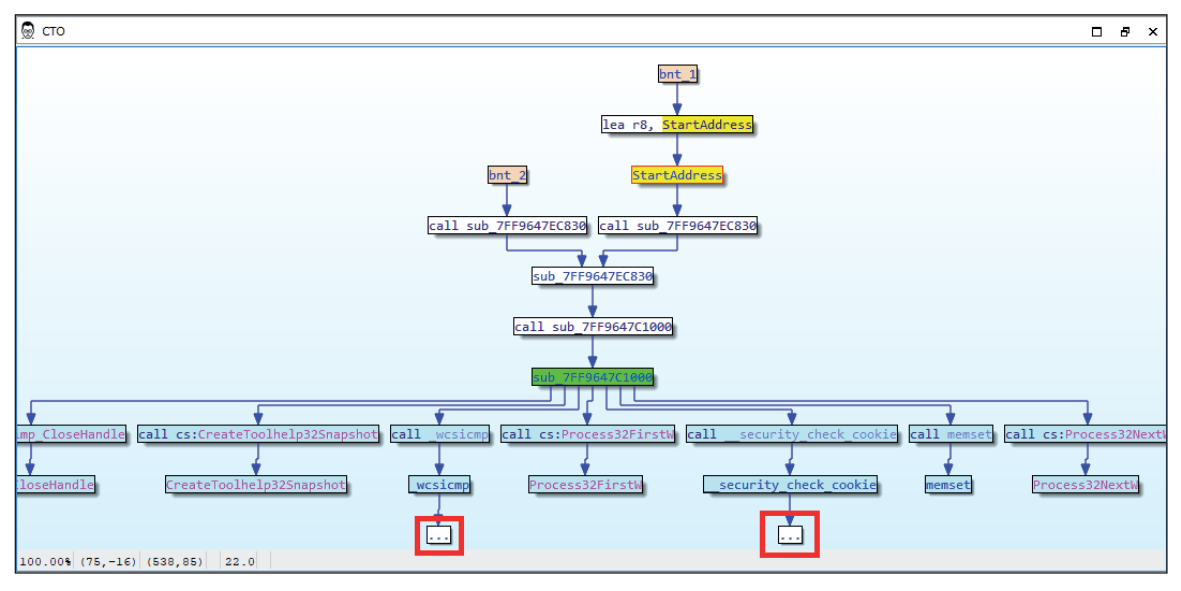

*Figure 9: Exceeded nodes.*

You can see two '...' nodes in Figure 9. They are called the path exceeded nodes. You can double-click them to expand if you want to dig into them.

In addition, CTO omits many parent nodes not related to the paths to the target address, although you can easily include all the omitted nodes with a shortcut key. If you compare Figure 10 with Figure 9, you can see many functions under the parent nodes. CTO omits them by default because if you want to check only paths related to the target function, they are unnecessary. However, if you want to include them, you can easily display the nodes with a shortcut key.

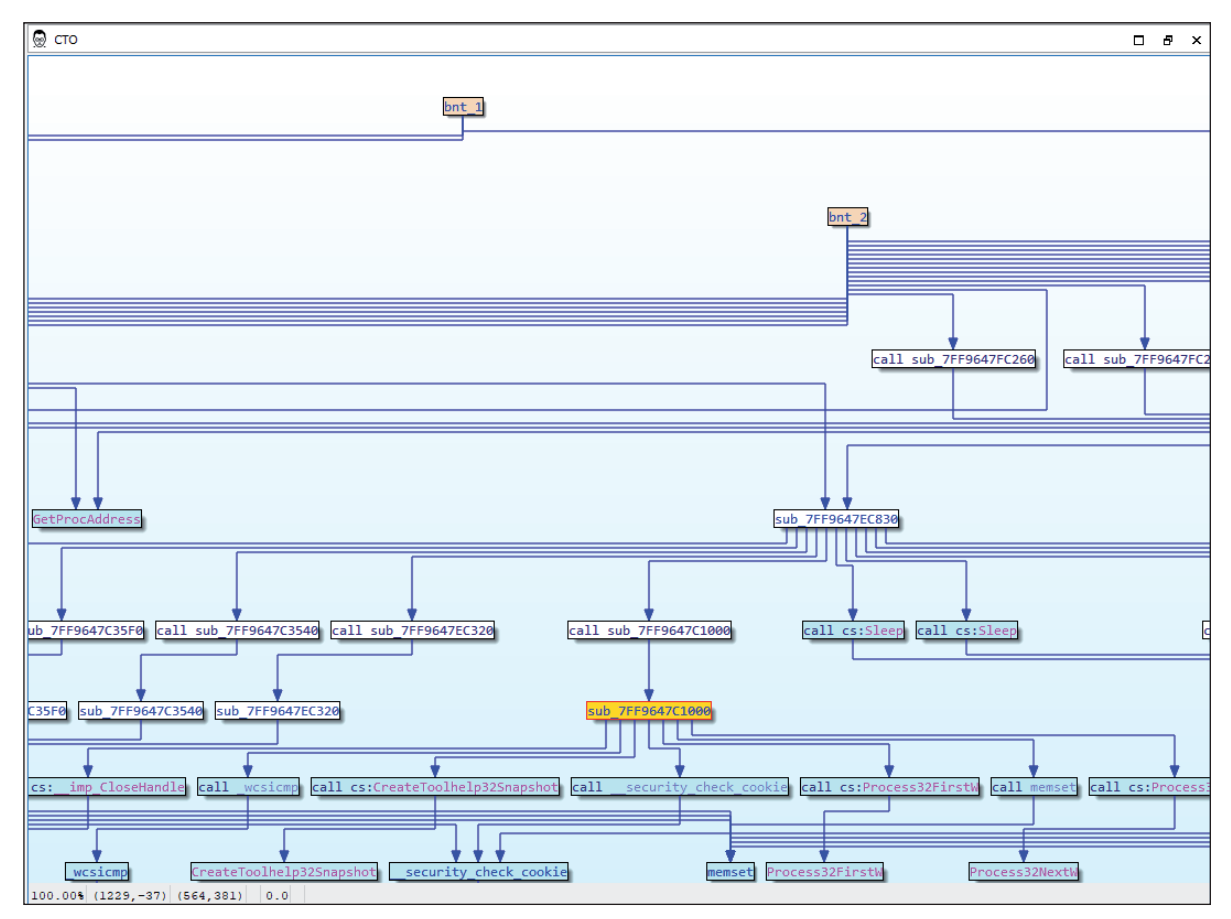

*Figure 10: Showing child nodes in parent functions.*

CTO has several options such as 'Go to start node' and 'Jump to a node' in order to avoid to getting lost in a graph with many nodes. The former can immediately go back to the start node that you chose when you created the CTO graph. The latter can find a node from a list using a keyword such as a partial function name, a partial address and a node type, and so on, and jump to the node.

You can also get the opposite side of a node by double-clicking the edge, which is an arrow shape, like in *IDA View*. And you can get next-to-node information by placing the cursor on an arrow or a node since the hint will also be displayed.

#### **2.5 Synchronizing with IDA View**

To be a field-oriented tool, I think usability is important. Let me explain.

For usability, CTO will be docked next to *IDA* disassembly view (or *IDA View*) by default. You can check code around the address in *IDA View* as soon as you click a node corresponding to the address on CTO and vice versa, since CTO and *IDA* will be synchronized with each other.

#### **2.6 Callee-Caller mode**

As you have seen in CTO's graphs so far, you can check each caller address in a function as well as the callee functions. Caller addresses help you rapidly understand what role their parent function has. Of course, you can omit caller nodes if they are unnecessary, as in Figure 11. Then the graph will be simpler. You can toggle the modes with a shortcut key.

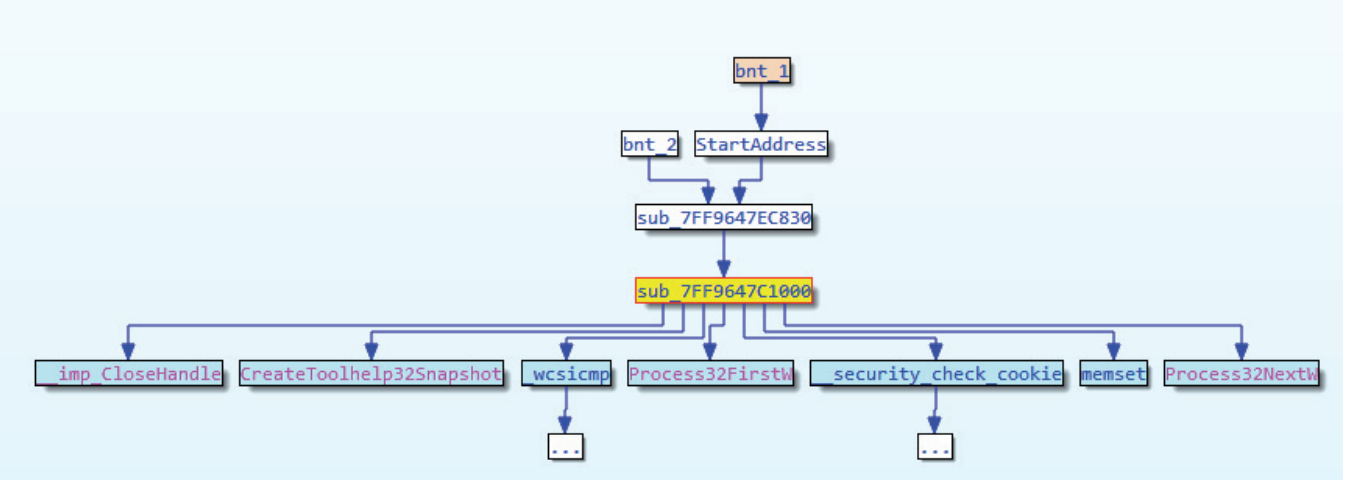

*Figure 11: Pure function call graph.*

# **2.7 Shortcuts redirecting to IDA**

You can access several *IDA* shortcuts, which are often likely to be used while you are focusing CTO's window, for example, renaming a function name, checking xrefs, applying a structure to an offset and so on, by redirecting the key input to *IDA*. You do not have to click on the *IDA* screen every time you want to use them.

# **2.8 Function call paths graph**

Although *IDA*'s Proximity Browser can create a function call paths graph, it cannot create a graph based on an API pointer on the import table like CreateFileA or CreateProcessW. Since it is very important for reverse engineers to check important APIs, making such graphs was one of my motivations to create the new tool.

CTO creates a call paths graph as a subgraph in a new tab so that you can keep the current graph you are looking into while you are checking other paths or nodes. Figure 12 shows a graph based on CreateFileW.

#### **2.9 Third-party tool corroboration**

CTO collects specific comments. If a tool outputs its result as a comment, CTO can recognize it. Currently, it collects the outputs of the tools below:

- findcrypt.py [2]
- ironstrings [3]

I will extend this in the future.

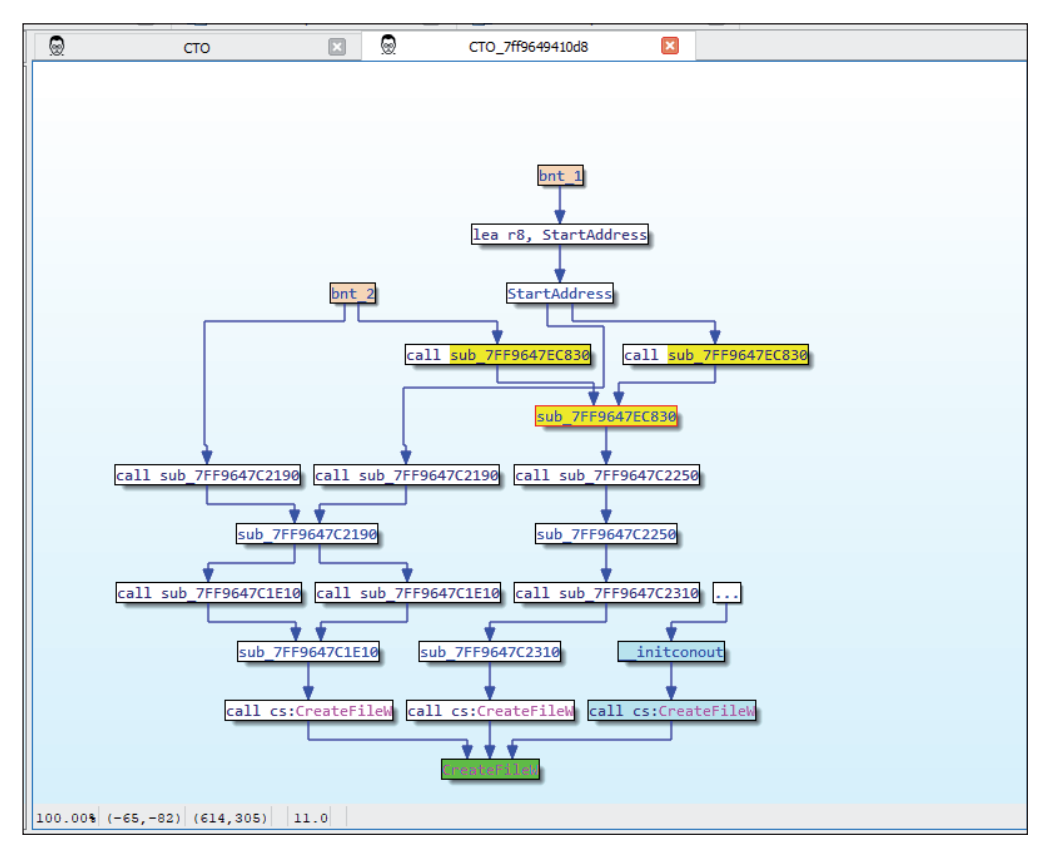

*Figure 12: Find paths to CreateFileW.*

In Figure 13 you can see that CTO recognizes a stack string identified by ironstrings as a node.

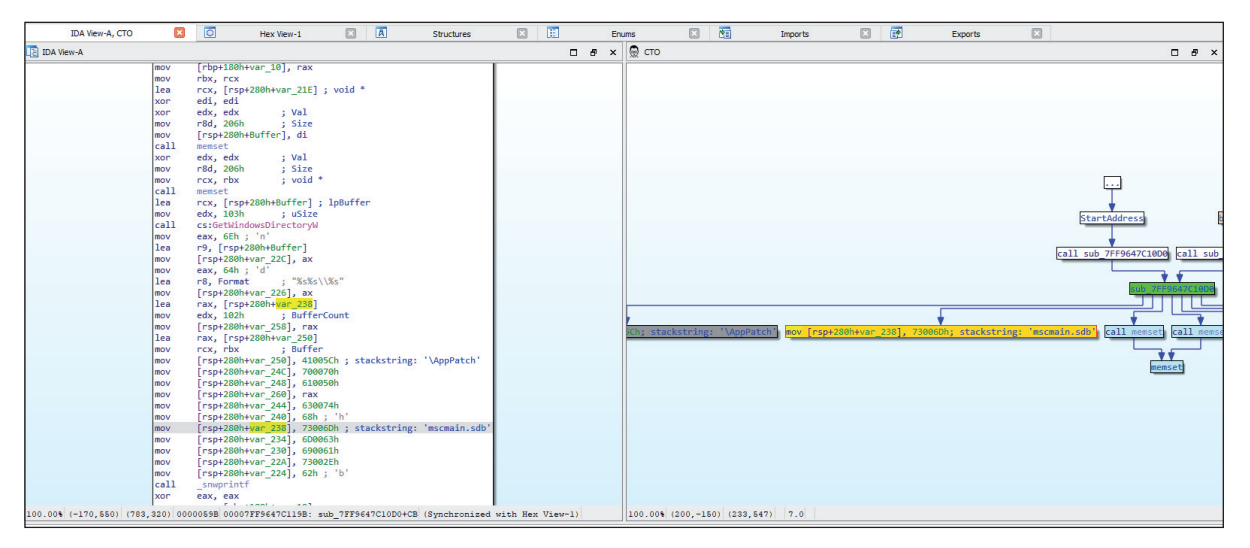

*Figure 13: Tool corroboration.*

# **3. HOW CTO WORKS, INSIDE CTO**

# **3.1 Core structures of CTO**

In order to synchronize with *IDA View*, CTO utilizes two hooks:

- UI hooks (UI\_Hooks class)
- View hooks (View\_Hooks class)

UI hooks and view hooks are in ida\_kernwin.py.

CTO also inherits the graph viewer class (GraphViewer class) in ida\_graph.py.

Since *IDA*'s GUI-related APIs are in these two modules, if you want to create a GUI-based *IDA* plug-in, you should look into them first.

# **3.2 UI\_Hooks class**

You can catch all UI events, which are called 'actions' by *Hex-Rays*, by inheriting this class. You can observe actions not only on your widget, but even actions on *IDA*. CTO inherits this class to update node information on CTO in real time by overriding the preprocess\_action(), postprocess\_action() and updating\_actions() methods. CTO checks a difference between a pre- and a post-action on *IDA* and updates the information if it is needed.

For example, CTO observes the 'MakeName' action, which is called when a function or a variable name is renamed. Since there are many kinds of actions, you should check them by executing the get\_registered\_actions() API on ida\_kernwin.py in advance. Or, you can also check by dumping the first argument of the preprocess\_action() method when it is executed.

You can refer to the examples a[t \[4\] a](#page-12-0)nd [\[5\],](#page-12-0) or check the CTO source code (see sync\_ui.py).

#### **3.3 View\_Hooks class**

CTO utilizes this class to synchronize a CTO node with the address in *IDA View*. CTO inherits the class and overrides the view\_loc\_changed() method to observe location change events. If the address on *IDA View* is changed, CTO colours the corresponding node on CTO. On the other hand, if a different node on CTO is selected, CTO changes the location on *IDA View* with the jumpto() API.

You can refer to an example at [\[6\],](#page-12-0) or check the CTO source code (see sync\_ui.py).

#### **3.4. GraphViewer class**

Inheriting the GraphViewer class is the simplest way to create a custom graph like CTO. You can create a graph by overriding the AddNode() method to add a box called a 'node', and the AddEdge() method to add an arrow connector called an 'edge'.

You can also hook many events on your widget. For example:

- Keyboard events
	- OnViewKeydown()
- Mouse events
	- OnClick() for click events
	- OnDblClick() for double-click events
	- OnPopup() for right-click events
	- OnHint() for on-mouse-over events for nodes
	- OnEdgeHint() for on-mouse-over events for edges

Note that you will need to implement the OnGetText() method to use this class. Although it is not defined, strictly speaking it is commented out in the super class, but it is mandatory.

You can refer to an example at [\[6\],](#page-12-0) or check the CTO source code (see cto.py).

# **3.5 jumpto API**

Anyone who has ever scripted on *IDA* should know about the jumpto() API. And anyone should know the first argument is an ea. However, how many people know the second argument and the arguments after that? And how many people know there is one more definition of the jumpto() API? They are very important for handling *IDA*'s action context. Let me explain about what the action context is and how it works.

As I mentioned earlier, CTO redirects several shortcut keys to *IDA*. For example, if you press 'N', CTO issues the 'MakeName' action to *IDA*, then *IDA* shows us a dialog for renaming. However, the dialog depends on the cursor location.

For example, let's assume you want to rename a function name manually. First, you would click the function name and press the 'N' key. Second, a 'Rename address' dialog would show up and you would be able to rename it by inputting a new function name. However, if a script or a plug-in wants to move the cursor on the function name programmatically, it will be a slightly different story.

If you use the jumpto() API with the first address of a function, you can go to the function head. And if you press 'N' after that, a 'MakeName' action will be executed and you may get the 'Rename address' dialog like the one shown in Figure 14.

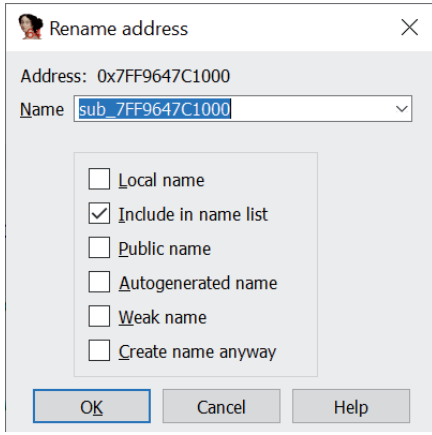

*Figure 14: Rename address dialog.*

However, if a keyboard cursor points on a renameable string, *IDA* would show us a different behaviour. For example, Figure 15 illustrates *IDA* showing us a renaming struct member dialog instead of showing a 'Rename address' dialog in spite of the cursor at the first instruction of the function. Let me explain why this occurred.

Before the script execution, the cursor was located in the middle of a line, in Figure 15, that was the offset from the stack pointer, which is an integer 0x278, on the sixth instruction of the function. After the script execution, the cursor moved to the first instruction of the function. However, the horizontal location of the cursor was not changed with the jumpto() API with only the first argument. Therefore, the cursor unexpectedly pointed to 'arg\_0'. As a result, after the 'N' key was pressed, *IDA* showed a renaming struct member dialog, not the 'Rename address' dialog.

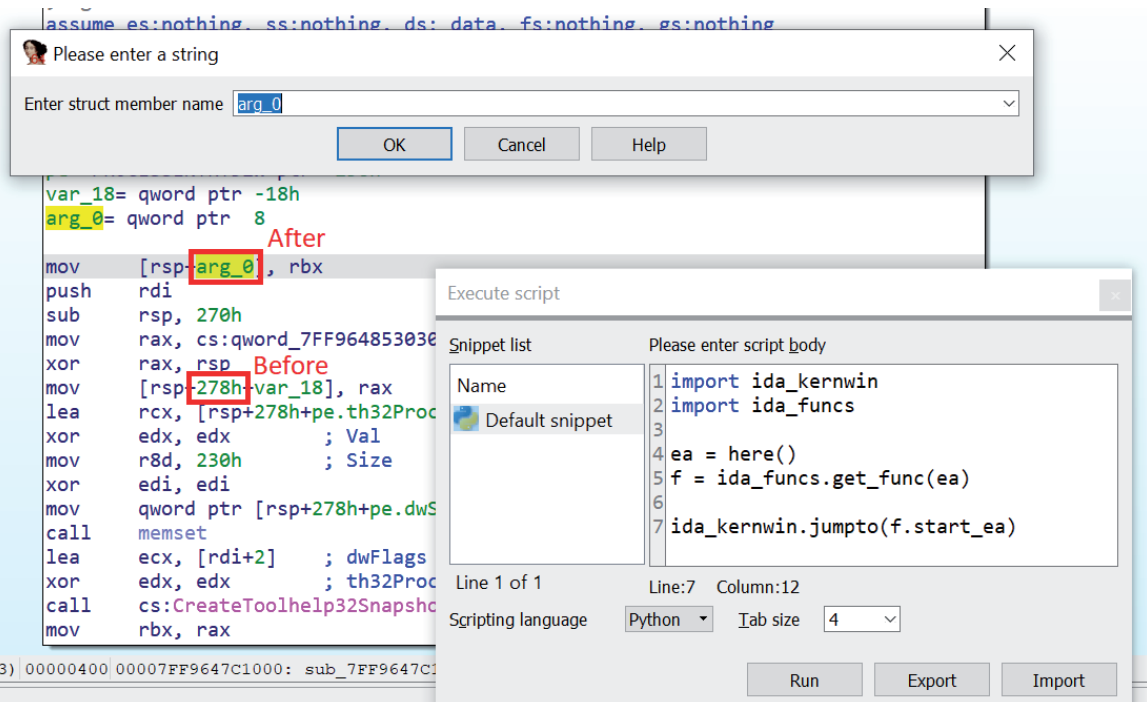

*Figure 15: IDA changes the behaviour depending on the cursor location.*

Thus, *IDA* will change its behaviour depending on the cursor position, even though the same action is issued. This is the action context. You will need to pay attention to it. And the two variants of jumpto() APIs handle this.

According to ida\_kernwin.py, there are two definitions of jumpto() APIs:

jumpto(ea, opnum=-1, uijmp\_flags=0x0001) -> bool

jumpto(custom\_viewer, place, x, y) -> bool

The former is the one we usually use. But there is one more important argument. That is the second argument 'opnum', which is an operand number. If you specify an opnum, you can easily tweak the horizontal location of the cursor. This is useful if you want to move the cursor onto an operand.

If you want to move the cursor vertically and/or horizontally, you can use the second definition of the API.

For example, a head of the address in a function usually has multiple lines in the same address, as shown in Figure 16.

| 面 | <b>IDA View-A</b> | $\mathbf{x}$                                                                                   | $\circ$                       | <b>Hex View-1</b> | E | $\sqrt{a}$ | <b>Structures</b>                                 |           | 圓                   | <b>Enums</b>                |  | 囿 | Imports                                                         | E3 | 國 | <b>Exports</b>                                   | $\Box$ |
|---|-------------------|------------------------------------------------------------------------------------------------|-------------------------------|-------------------|---|------------|---------------------------------------------------|-----------|---------------------|-----------------------------|--|---|-----------------------------------------------------------------|----|---|--------------------------------------------------|--------|
|   |                   |                                                                                                | text 00007FF9647C1000.        |                   |   |            |                                                   |           |                     |                             |  |   |                                                                 |    |   |                                                  |        |
|   |                   |                                                                                                |                               |                   |   |            |                                                   |           |                     |                             |  |   |                                                                 |    |   |                                                  |        |
|   |                   |                                                                                                |                               |                   |   |            |                                                   |           |                     |                             |  |   |                                                                 |    |   |                                                  |        |
|   |                   |                                                                                                |                               |                   |   |            | .text:00007FF9647C1000 ; Segment type: Pure code  |           |                     |                             |  |   |                                                                 |    |   |                                                  |        |
|   |                   | .text:00007FF9647C1000 ; Segment permissions: Read/Execute<br>segment para public 'CODE' use64 |                               |                   |   |            |                                                   |           |                     |                             |  |   |                                                                 |    |   |                                                  |        |
|   |                   |                                                                                                |                               |                   |   |            |                                                   |           |                     |                             |  |   |                                                                 |    |   |                                                  |        |
|   |                   |                                                                                                | text 00007FF9647C1000.        |                   |   |            | assume cs: text                                   |           |                     |                             |  |   |                                                                 |    |   |                                                  |        |
|   |                   |                                                                                                |                               |                   |   |            | ; org 7FF9647C1000h                               |           |                     |                             |  |   |                                                                 |    |   |                                                  |        |
|   |                   |                                                                                                |                               |                   |   |            |                                                   |           |                     |                             |  |   | assume es:nothing, ss:nothing, ds: data, fs:nothing, gs:nothing |    |   |                                                  |        |
|   |                   |                                                                                                | text:00007FF9647C1000.        |                   |   |            |                                                   |           |                     |                             |  |   |                                                                 |    |   |                                                  |        |
|   |                   |                                                                                                |                               |                   |   |            | <b>EDEDEDEDEDEDED SURR</b>                        |           |                     |                             |  |   |                                                                 |    |   |                                                  |        |
|   |                   |                                                                                                | text 00007FF9647C1000.        |                   |   |            |                                                   |           |                     |                             |  |   |                                                                 |    |   |                                                  |        |
|   |                   |                                                                                                |                               |                   |   |            |                                                   |           |                     |                             |  |   |                                                                 |    |   |                                                  |        |
|   |                   |                                                                                                |                               |                   |   |            | .text:00007FF9647C1000 sub 7FF9647C1000 proc near |           |                     |                             |  |   |                                                                 |    |   | ; CODE XREF: sub 7FF9647EC830:loc 7FF9647EC8AF↓p |        |
|   |                   |                                                                                                |                               |                   |   |            |                                                   |           |                     |                             |  |   |                                                                 |    |   |                                                  |        |
|   |                   |                                                                                                | .text:00007FF9647C1000 pe     |                   |   |            |                                                   |           |                     | = PROCESSENTRY32W ptr -258h |  |   |                                                                 |    |   |                                                  |        |
|   |                   |                                                                                                | text:00007FF9647C1000 var 18. |                   |   |            | $=$ qword ptr $-18h$                              |           |                     |                             |  |   |                                                                 |    |   |                                                  |        |
|   |                   |                                                                                                | text: 00007FF9647C1000 arg 0. |                   |   |            | $=$ qword ptr $8$                                 |           |                     |                             |  |   |                                                                 |    |   |                                                  |        |
|   |                   |                                                                                                |                               |                   |   |            |                                                   |           |                     |                             |  |   |                                                                 |    |   |                                                  |        |
|   |                   |                                                                                                | text:00007FF9647C1005.        |                   |   |            | mov                                               | rdi       | $[rsp+arg 0]$ , rbx |                             |  |   |                                                                 |    |   |                                                  |        |
|   |                   |                                                                                                | text:00007FF9647C1006.        |                   |   |            | push<br>sub                                       | rsp, 270h |                     |                             |  |   |                                                                 |    |   |                                                  |        |

*Figure 16: An address could have multiple lines.*

In this case, the first definition of the jumpto() API cannot handle it. On the other hand, the second one can do it. The second argument of it is an instance of the place\_t object, which can be acquired by calling the get\_custom\_viewer\_place() API. The API also returns x and y of the current cursor position. And place\_t also has a member named 'lineno', which can adjust a line number in the same address. You can tweak them and pass it to the second definition of the jumpto() API. Then you can move wherever you want.

You can also use the custom\_viewer\_jump() API to move vertically and/or horizontally. You can find an example of how to use it at [\[7\].](#page-12-0)

# **4. TIPS**

# **4.1 Reloading your libraries frequently while developing**

If you develop an IDAPython script to be imported by other scripts, and if you modify it, it will not be re-imported by a script once it is executed unless you reopen the idb. That is not efficient. In that case, use the require() API on ida\_idaapi.py. Then it will get re-imported from a script every time it is executed.

#### **4.2 How to find the cause of a crash on IDAPython**

When developing plug-ins running on IDAPython, I frequently find that *IDA* itself crashes.

To identify the cause of the crash is very difficult because *IDA* will be terminated before any debug print messages on the Python side are output. In such cases, you can use the PyExt tool [\[8\].](#page-12-0)

Figure 17 shows that PyExt found a Python thread on IDA, and the cause of the crash was the viewer\_get\_gli() API in ida\_graph.py with the crash dump. You can also check its arguments when being crashed by clicking '[Frame]'.

# **5. FUTURE WORK**

The following are my objectives for future work on CTO:

- More tool corroboration
- Collecting instructions to be observed
- Implementing a more efficient way to collect paths
- Enhancing the speed
- Improving stability.

# **6. CONCLUSION**

*IDA*'s scripting and plug-in features are very powerful and they help us enhance our speed of analysis. I hope CTO helps your analysis and I also hope you will be inspired to develop new scripts or plug-ins in the feature.

#### CTO (CALL TREE OVERVIEWER): YET ANOTHER FUNCTION CALL TREE VIEWER SUZUKI

<span id="page-12-0"></span>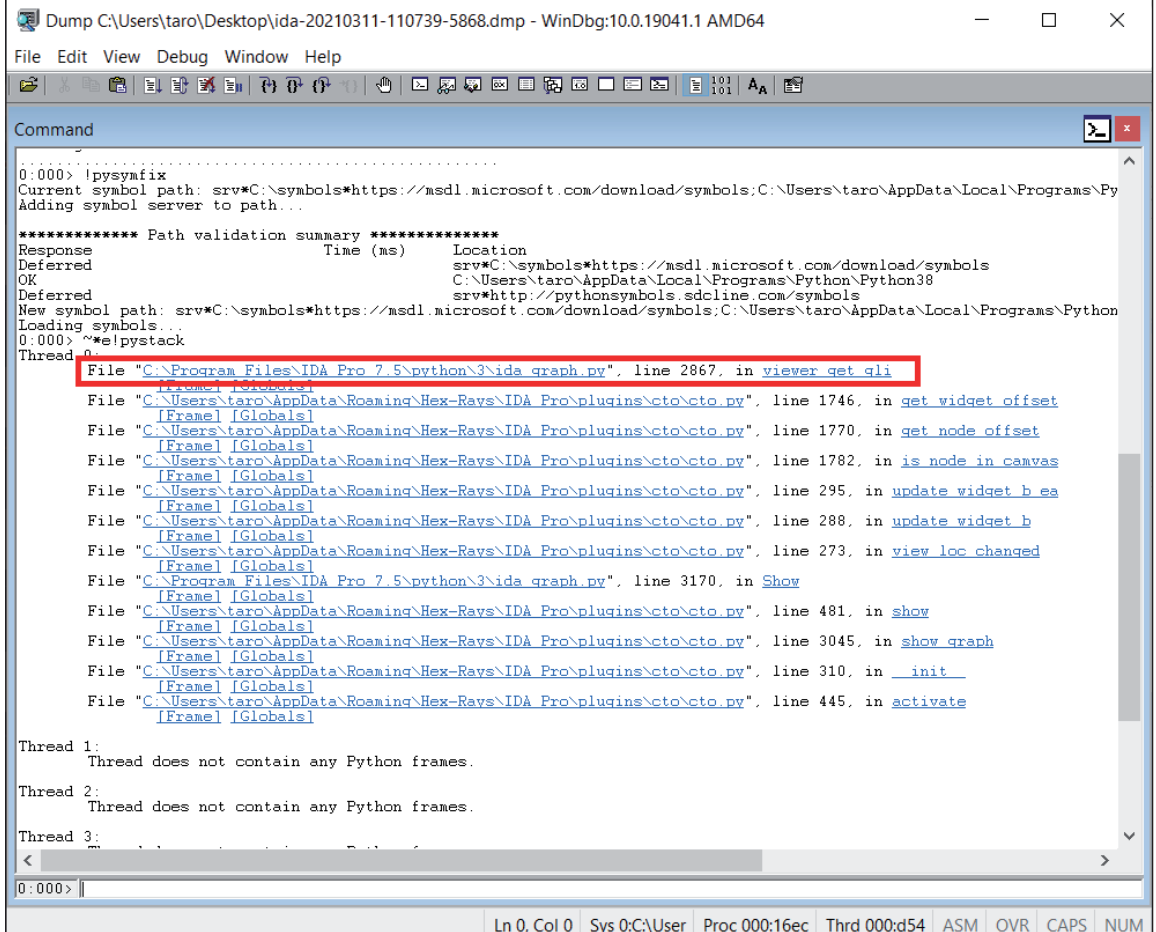

*Figure 17: PyExt with IDA's crash dump.*

# **REFERENCES**

- [1] https://www.hex-rays.com/products/ida/support/freefiles/qwingraph\_src.zip.
- [2] https://github.com/you0708/ida/tree/master/idapython\_tools/findcrypt.
- [3] https://github.com/fireeye/flare-ida/tree/master/python/flare/ironstrings.
- [4] https://github.com/idapython/src/blob/master/examples/uihooks/log\_misc\_events.py.
- [5] https://github.com/idapython/src/blob/master/examples/uihooks/prevent\_jump.py.
- [6] https://github.com/idapython/src/blob/master/examples/widgets/graphs/custom\_graph\_with\_actions.py.
- [7] https://github.com/idapython/src/blob/master/examples/widgets/listings/jump\_next\_comment.py.
- [8] https://github.com/SeanCline/PyExt/releases.